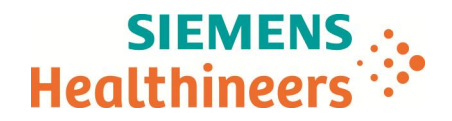

Nom Cric Maldonado Eric Maldonado Siemens Healthcare SAS, 40 avenue des Fruitiers,<br>Département Marketing Marketing States (Sant-Denis cedex, France 93 527 Saint-Denis cedex, France

Telephone +33 (0)1 85 57 09 89  $\begin{array}{r} \n\text{Fax} \\
\text{Fax} \\
\text{Fax} \\
\text{Fax} \\
\text{Fax} \\
\text{Fax} \\
\text{Fax} \\
\text{Fax} \\
\text{Fax} \\
\text{Fax} \\
\text{Fax} \\
\text{Fax} \\
\text{Fax} \\
\text{Fax} \\
\text{Fax} \\
\text{Fax} \\
\text{Fax} \\
\text{Fax} \\
\text{Fax} \\
\text{Fax} \\
\text{Fax} \\
\text{Fax} \\
\text{Fax} \\
\text{Fax} \\
\text{Fax} \\
\text{Fax} \\
\text{Fax} \\
\text{Fax} \\
\text{Fax} \\
\text{Fax} \\
\$ 

Date

\_

Référence FSCA HI 17-02 /UFSN HI17-02.A.OUS

# **LETTRE DE SECURITE**

## **FSCA HI 17-02 / UFSN HI17-02.A.OUS**

## **Résultats multiples pour un seul n° d'échantillon dans la base de données**

### **Sur le système d'hématologie cellulaire ADVIA® 560**

Cher Client,

Notre traçabilité indique que vous avez pu recevoir le produit suivant :

#### **Tableau 1 : Système d'hématologie cellulaire ADVIA 560, tous numéros de série**

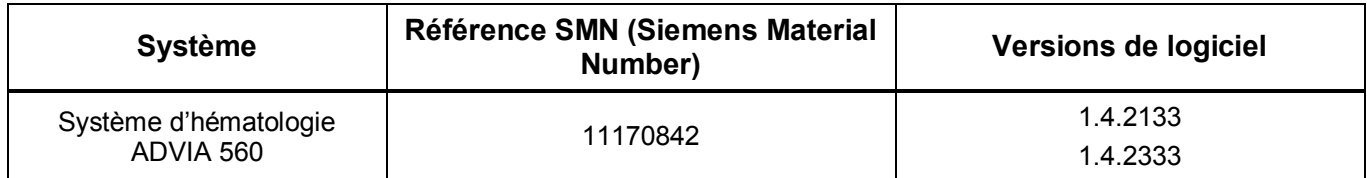

#### **Raison de cette correction**

Siemens Healthcare Diagnostics procède à une action corrective urgente concernant le logiciel du système d'hématologie ADVIA 560. Des investigations sont en cours sur un problème qui peut générer un rendu de résultat incorrect. Siemens a reçu deux signalements de résultats multiples discordants pour un même n° d'échantillon dans la base de données du système d'hématologie ADVIA 560, survenus au cours de l'installation de l'instrument. La base de données ne devrait contenir qu'un seul résultat affecté à un n° d'échantillon à une date et un horaire donnés. S'il apparait plusieurs résultats pour un même n° d'échantillon, il est alors possible que plusieurs résultats aient été envoyés manuellement ou automatiquement vers le système informatique du Laboratoire (LIS), imprimés, ou affichés sur l'écran de résultats.

Lorsque ce problème se produit, une boite de dialogue alerte l'utilisateur et nécessite une action. Un des messages suivants apparait dans la boite de dialogue, avec un « x » rouge.

- o Données GR manquantes
- o Données Baso manquantes
- o Données différentielles manquantes<br>o Données Hb manquantes
- Données Hb manquantes
- o Données GB manquantes
- o Des données brutes sont manquantes!

**Siemens Healthcare S.A.S** 40, avenue des Fruitiers

93527 Saint-Denis Cedex France

Tel.: +33 (0)1 85 57 00 00 www.healthcare.siemens.fr

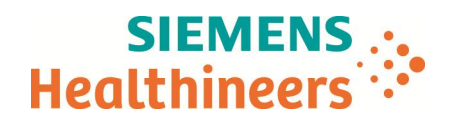

Veuillez trouver ci-dessous un exemple de message que vous pourriez recevoir dans la boite de dialogue.

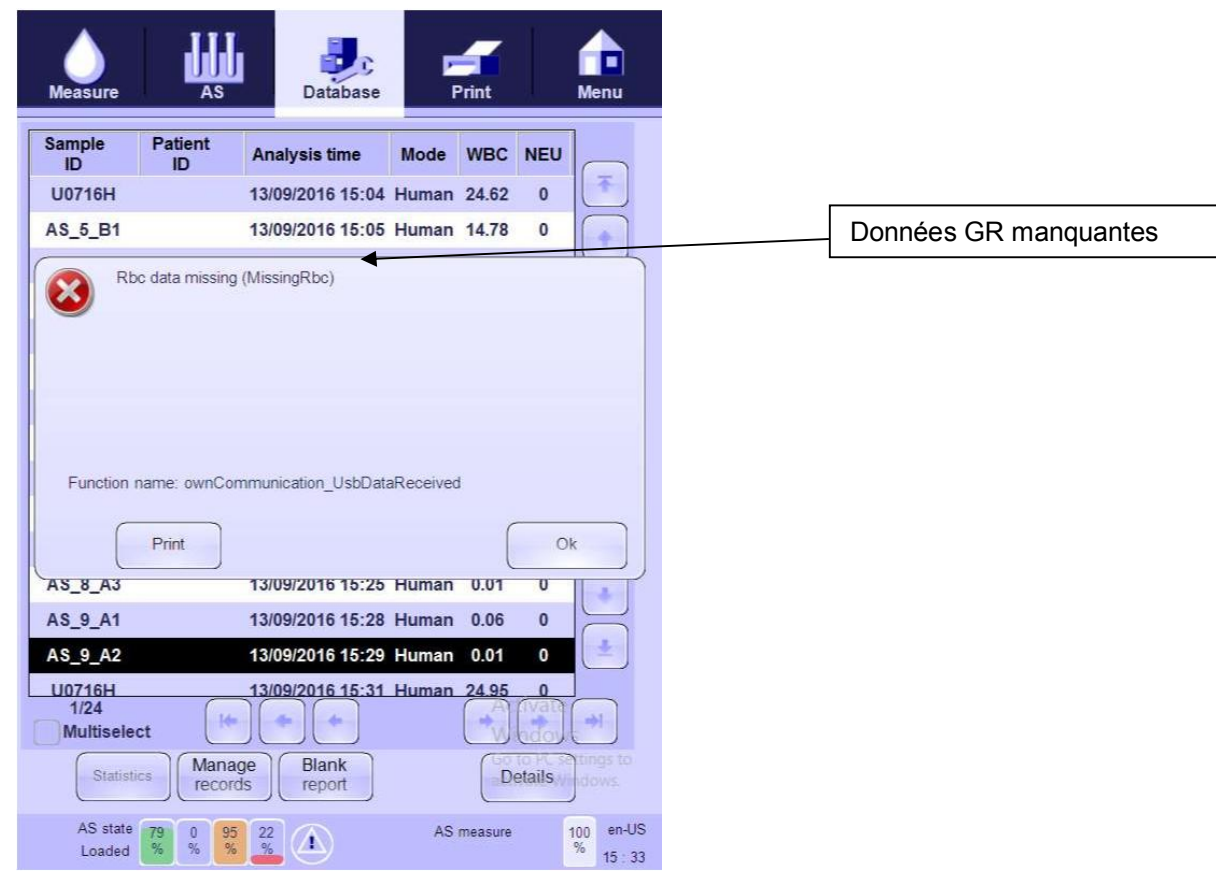

En cas d'utilisation manuelle du système, le message doit être acquitté pour continuer. Si les échantillons sont analysés avec le passeur automatique d'échantillons (Autoloader), le système continue de travailler même si la boite de dialogue apparait.

Le problème est en cours d'investigation et Siemens diffusera une nouvelle communication concernant des mesures et des plans de correction à l'issue de ces investigations.

#### **Risque pour la santé**

\_

Siemens a déterminé la possibilité de générer des résultats multiples pour un même n° d'échantillon dans la base de données du système d'hématologie ADVIA 560. lI est peu probable mais possible qu'il y ait une discordance en cas de résultats multiples. Lorsque ce problème se produit et qu'un résultat discordant peut être reporté, il existe un risque potentiel de mauvaise interprétation des hémogrammes, pouvant conduire à des examens complémentaires, potentiellement en cas de résultats anormaux, un suivi inapproprié, ou un retard dans les tests ou le suivi, selon l'ampleur de la discordance. Dans ce type de scénario, un risque pour la santé existe, mais est limité étant donné que les résultats seront utilisés conjointement au tableau clinique, aux antécédents médicaux tels que les résultats hématologiques antérieurs, et/ou d'autres marqueurs biologiques. Siemens ne recommande pas au laboratoire de revoir les résultats rendus antérieurement à ce problème.

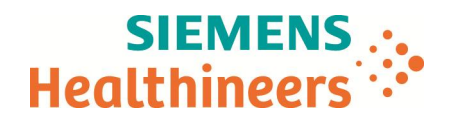

#### **Actions à mettre en œuvre par les utilisateurs**

- · Le contenu de cette lettre doit être discuté avec votre directeur médical.
- · Si vous obtenez des résultats multiples pour un même n° d'échantillon, veuillez contacter le Centre de Support Client pour reporter l'incident.
- · Si l'une des erreurs suivantes est affichée à l'écran, ne reportez pas les résultats sans avoir au préalable vérifié l'écran de base de données du système ADVIA 560. Pour consulter la base de données, appuyez sur l'icône de base de données en haut de l'écran d'accueil.
	- o Données GR manquantes
	- o Données Baso manquantes
	- o Données différentielles manquantes
	- o Données Hb manquantes
	- o Données GB manquantes
	- o Des données brutes sont manquantes!
- · Lorsque l'une de ces erreurs est affichée, l'utilisateur doit :
	- 1. Prendre connaissance de l'erreur puis appuyer sur le bouton OK dans la boîte de dialogue. Le message doit être acquitté pour poursuivre le traitement des échantillons manuellement. Lorsque les échantillons sont en cours d'exécution avec l'Autolaoder, l'instrument continuera à traiter ces échantillons même lorsque la boîte à dialogue apparaît. Appuyez sur OK pour acquitter le message.
	- 2. Vérifier dans la base de données les échantillons en cours de traitement au moment de l'affichage de l'erreur et rejeter tous les résultats de ces échantillons. Pour consulter la base de données, appuyez sur l'icône de base de données en haut de l'écran d'accueil.
	- 3. Eliminer de la base de données tous les résultats des échantillons associés à des enregistrements multiples, ainsi que ceux transmis au SIL et imprimés.
	- 4. Redémarrer le système avant de continuer à passer des échantillons.
	- 5. Vérifier en testant à nouveau tous les échantillons à résultats multiples.

Dans le cadre de notre système d'Assurance Qualité, nous vous demandons de nous retourner impérativement l'accusé de réception ci-joint complété et signé sous 8 jours, par fax au 01 85 57 00 25 ou par E-mail à : **affaires.reglementaires.fr@siemens.com**. Ce document peut nous être demandé en cas d'inspection des autorités françaises, européennes ou américaines.

Nous vous recommandons de conserver ce courrier dans vos archives et de transmettre cette information à toutes les personnes concernées de votre laboratoire ou à qui vous auriez pu remettre ce produit.

L'Agence Nationale de Sécurité du Médicament a été informée de cette communication.

Notre Centre de Support Client est à votre écoute au 0811 700 719 pour toute aide ou information complémentaire.

Nous vous prions de bien vouloir nous excuser pour la gêne occasionnée par cette situation.

Veuillez agréer, Cher Client, l'expression de nos sincères salutations.

\_

Eric MALDONADO Nathalie DUCROCQ

P.J. : Accusé de réception à compléter et à retourner

*ADVIA est une marque de Siemens Healthcare Diagnostics*

Responsable Marketing hématologie cellulaire Directeur Affaires Réglementaires, Qualité et HSE

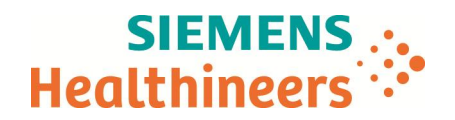

## **Accusé de réception Client à retourner sous 8 jours**

### **A partir de la date du : XX/XX/2016**

Ce document peut nous être demandé en cas d'inspection des autorités françaises, européennes ou américaines.

Code Client : N° incr. :

Etablissement : Laboratoire : «Nom 2 SH»

\_

Ville :

# **ACCUSE DE RECEPTION**

**de la Lettre de Sécurité référencée FSCA HI 17-02 / UFSN HI17-02.A.OUS**

**Résultats multiples pour un seul n° d'échantillon dans la base de données**

**sur le système d'hématologie cellulaire ADVIA 560**

Nom du signataire : ......................................................................................................................................... Qualité : ...........................................................................................................................................

 $\Box$  J'ai pris connaissance de votre information et j'ai mis en œuvre l'action corrective dans mon laboratoire.

**Date Signature Cachet de l'établissement**

**Coupon complété à retourner par fax au 01 85 57 00 25 Ou par E-mail à :** affaires.reglementaires.fr@siemens.com

**Service Affaires Réglementaires / Qualité - Siemens Healthcare**